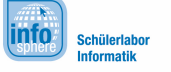

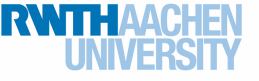

# Projekt: Reizwortmaschine

Geschichten selber zu schreiben, macht großen Spaß – zumindest, wenn man genügend Ideen hat. Damit euch oder euren Freunden nie die Ideen ausgehen, programmiert ihr in diesem Projekt eine Reizwortmaschine. Am Ende des Projekts zeigt euch der Calliope mini auf Knopfdruck ein zufälliges Wort aus einer Wortsammlung an. Dabei lernt (oder wiederholt) ihr, was eine **bedingte Verzweigung** ist und was man in der Informatik unter einer **Variablen** versteht.

Zunächst kümmert ihr euch um die Wörter, die der Calliope mini später zufällig anzeigen soll.

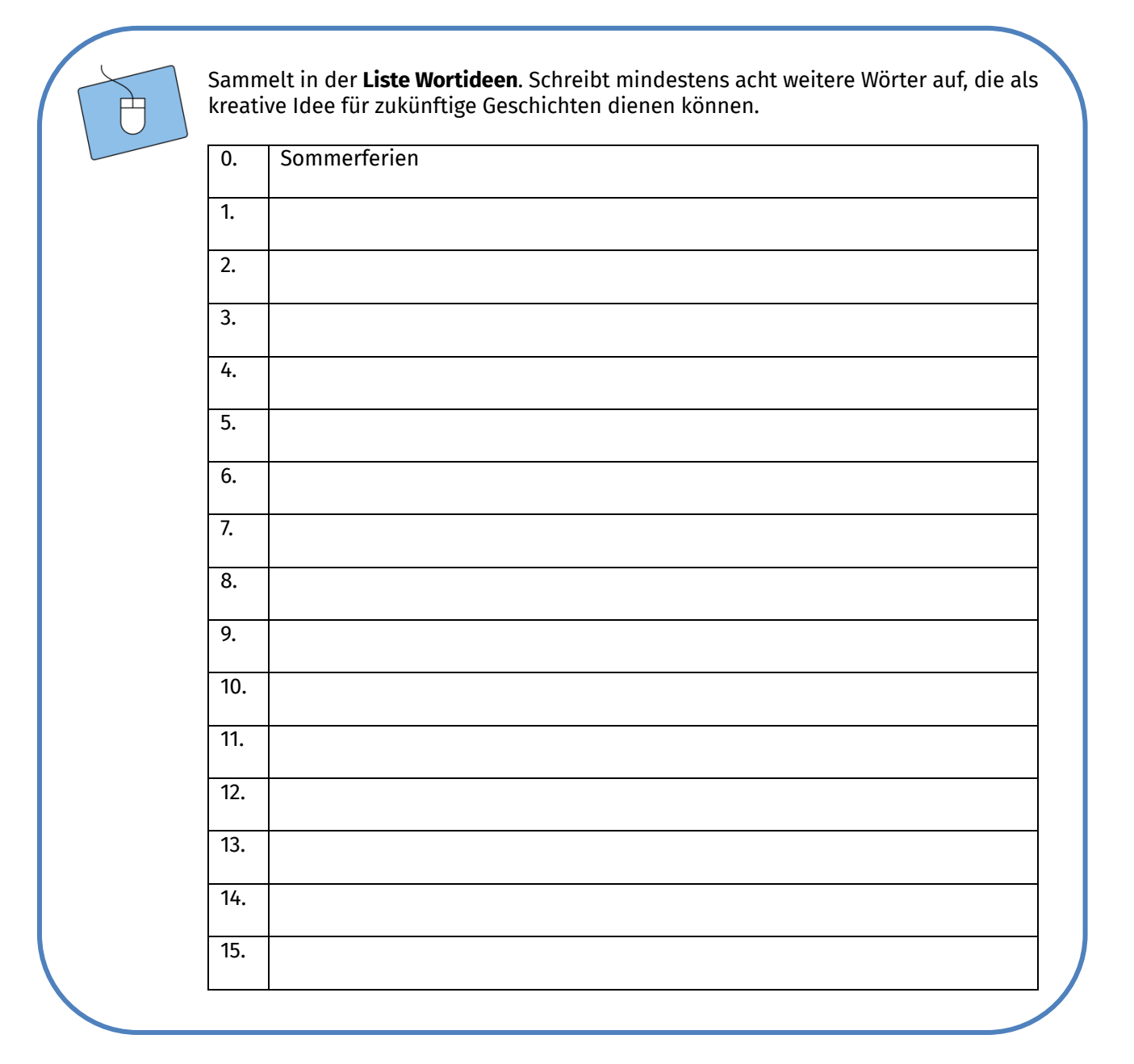

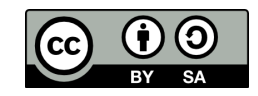

#### **info** Schülerlabo

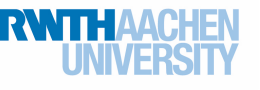

## Projekt: Reizwortmaschine

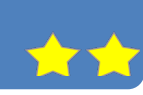

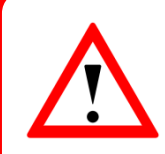

### **Computer zählen anders**

Die Papierliste mit den Wortideen beginnt mit einer 0. Das ist so, weil Computer im Gegensatz zu uns Menschen bei 0 anfangen zu zählen. Später in der Programmierung werdet ihr jedem Wort eine Nummer (hier zwischen 0 und 8) zuweisen.

Bevor ihr jetzt gleich mit der Programmierung loslegt: Denkt daran, dass ihr ein **neues Projekt** anlegt

Reizwortmaschine  $\mathbf{B}$ und es unter einem passenden Namen **speichert.** Den beim-Start-Block benötigt ihr dieses Mal nicht und könnt ihn deshalb löschen. Lasst also nur den dauerhaft-Block in der Arbeitsfläche.

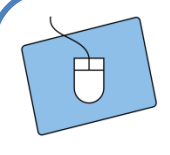

Grob soll eure Reizwortmaschine später so funktionieren:

Wenn Knopf A gedrückt wird,

dann soll der Calliope mini eines der Wörter aus der Liste anzeigen.

Für die Programmierung benötigt ihr deshalb den **Christian -Block, den ihr unter Logik findet.** Zieht ihn in euren dauerhaft-Block.

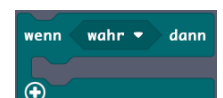

Welcher Block muss jetzt wohl in die Lücke eingesetzt werden, in der zurzeit noch "wahr" steht?

Keine Idee? Dann schaut euch noch einmal den Wenn-dann-Satz oben an! Ihr braucht noch einen Tipp? Fragt Calli!

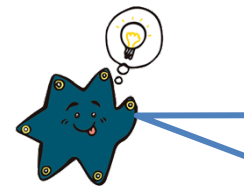

Ein Wort soll erscheinen, wenn ihr Knopf A druckt. Ihr braucht daher aus der Kategorie Eingabe den Knopf-A-ist-gedruckt-Block. Seine Form passt auch perfekt in die "wahr"-Lücke.

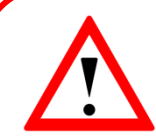

#### **Bedingte Verzweigung**

Der Wenn-dann-Block wird euch in der Programmierung häufiger begegnen.

Wenn Knopf A gedrückt wird, dann wird ein Wort ausgegeben.

Oder allgemeiner:

Wenn eine **Bedingung wahr** ist, dann wird ein **Befehl ausgeführt**.

Deshalb spricht man in der Informatik auch von einer **bedingten Verzweigung**. Mit dem Wenn wird erst einmal abgefragt, ob eine bestimmte Bedingung erfüllt ist (hier: das Drücken von Knopf A). Wenn dies der Fall ist, die Bedingung also wahr ist, dann wird der Befehl hinter dann ausgeführt. Falls nicht, geht das Programm zum nächsten Befehl über.

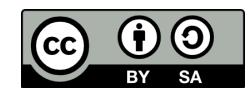

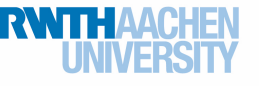

## Projekt: Reizwortmaschine

Jetzt kümmert ihr euch um den dann-Teil eurer **bedingten Verzweigung**: die Ausgabe eines zufälligen Wortes. Damit nicht immer dasselbe Wort, sondern ein zufälliges Wort aus der Liste angezeigt wird, müsst ihr eine Variable anlegen.

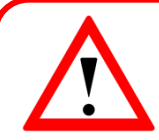

## **Variable**

Im Programm benutzt ihr eine sogenannte Variable. In dieser Variablen speichert der Calliope mini die Zahlen zu den Wörtern eurer Liste.

Eine Variable könnt ihr euch in etwa wie eine große **Kiste** vorstellen, in der etwas aufbewahrt wird – in diesem Fall die Zahlen zu den Wörtern der Liste.

Legt eine Variable an.

- 1. Öffnet dazu die Kategorie Variablen.
- 2. Klickt dann auf Erstelle eine Variable...
- 3. Gebt einen passenden Namen für die Variable ein, zum Beispiel "zufallszahl", und klickt auf "Ok". Es erscheinen dann neue Programmierblöcke für eure Variable.

Die Variable, die ihr gerade erstellt habt, müsst ihr nun noch in euer Programm einbauen.

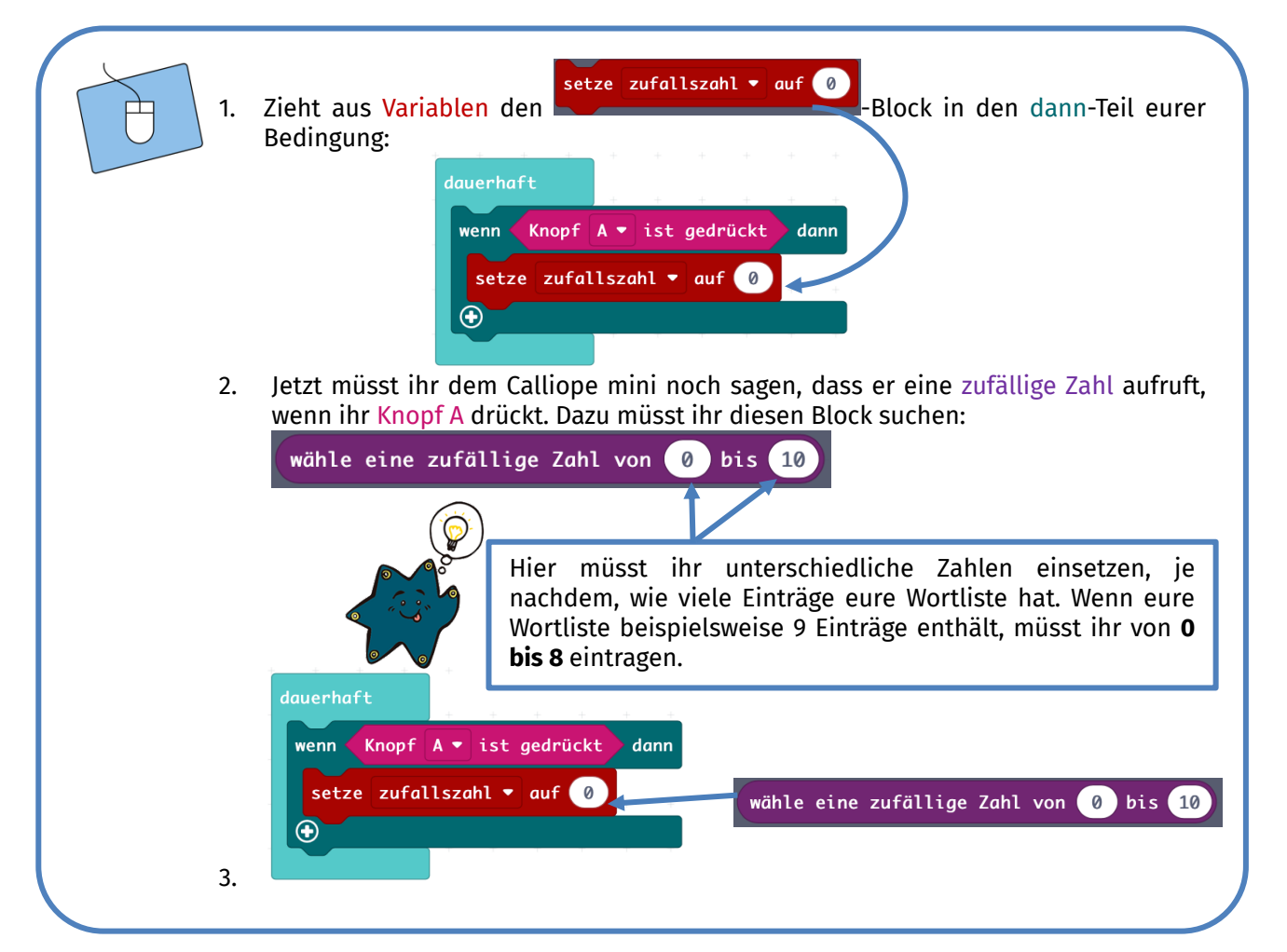

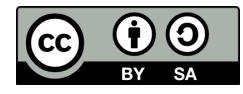

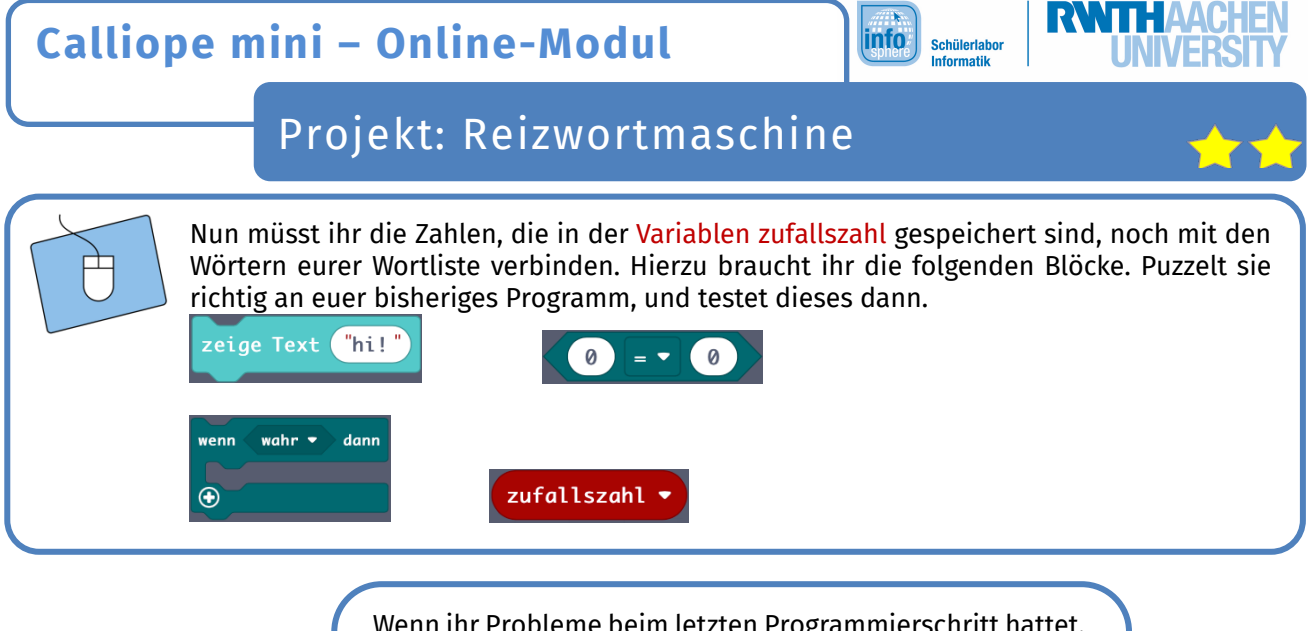

Wenn ihr Probleme beim letzten Programmierschritt hattet, ist das nicht schlimm. Hier noch ein **Tipp**: Würde man den Programmierschritt beschreiben, könnte dies für das Wort Sommerferien, dem die 0 zugeordnet ist, so aussehen:

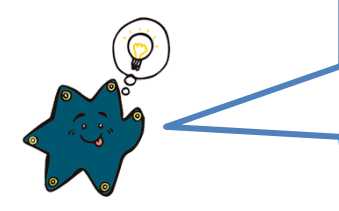

Wenn die Zufallszahl gleich **Null** ist, dann wird der Text **Sommerferien** angezeigt.

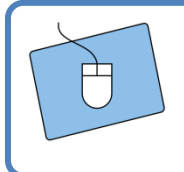

Bis jetzt zeigt eure Reizwortmaschine nur das Wort "Sommerferien" an, wenn ihr Knopf A drückt. Ergänzt deshalb euer Programm, sodass auch alle anderen Wörter eurer Liste angezeigt werden können.

*Testet noch einmal das gesamte Programm. Funktioniert die Reizwortmaschine? Falls ja, dann ist das klasse und ihr könnt direkt weiterarbeiten. Falls nein, dann schaut euch das Programm noch einmal genau an. Könnt ihr den Fehler selbst finden? Falls nicht, dann bittet einen Betreuer oder eine Betreuerin um Hilfe.*

Wenn ihr die Reizwortmaschine fertig programmiert habt, habt ihr nun die **Wahl** zwischen den zwei Aufgaben für Schnelle. Ihr könnt eure Reizwortmaschine anwenden und kreativ werden, indem ihr eine **Geschichte** schreibt. Oder ihr geht weiter in der Programmierung und baut eure Reizwortmaschine in einen **Buchstaben-Zufallsgenerator** um, den ihr dann nutzen könnt, um *Stadt, Land, Fluss* zu spielen.

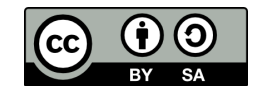

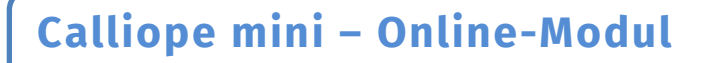

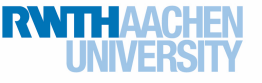

# Projekt: Reizwortmaschine

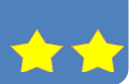

**Für Schnelle** 

Es ist an der Zeit, den Calliope mini als Reizwortmaschine auch wirklich einzusetzen. 1. Drückt Knopf A. Notiert das Wort, das eure Reizwortmaschine euch ausgibt.

Das Reizwort:

2. Schreibt eine Geschichte, die mindestens zehn Sätzen lang ist und euer Reizwort enthält. Findet auch einen passenden Titel für eure Geschichte.

Lest euch eure fertigen Geschichten vor.

*Herzlichen Glückwunsch! Ihr habt das Projekt Reizwortmaschine erfolgreich bewältigt und sie auch benutzt, um kreativ zu werden. Ihr könnt jetzt ein weiteres Projekt bearbeiten, oder ihr bearbeitet auch noch die zweite Aufgabe für Schnelle auf der nächsten Seite.*

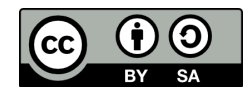

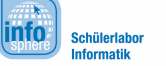

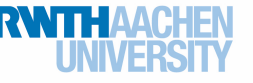

## Projekt: Reizwortmaschine

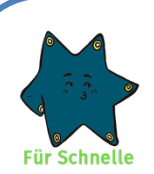

Sicherlich kennt ihr das Spiel *Stadt, Land, Fluss*: Auf einem Blatt Papier zeichnet man eine Tabelle mit Kategorien wie Stadt, Land, Fluss, Name, Tier, Beruf. Anschließend wird ein Buchstabe genannt, zum Beispiel S. Auf das Kommando "Los" müssen die Spieler\*innen dann möglichst schnell passende Begriffe in alle Spalten eintragen.

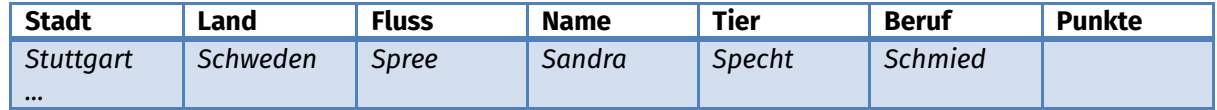

Wer fertig ist, ruft "Stopp". Dann müssen alle sofort aufhören zu schreiben, und es folgt die Punktevergabe:

- 20 Punkte, wenn niemand anderes einen Begriff in der Kategorie hat
- 10 Punkte, wenn jemand anderes auch einen Begriff in dieser Kategorie hat, die Begriffe aber unterschiedlich sind
- 5 Punkt, wenn zwei Spieler\*innen denselben Begriff in einer Kategorie haben

Mit ein paar kleinen Änderungen könnt ihr die Reizwortmaschine auch für die Buchstabensuche beim Spiel *Stadt, Land, Fluss* einsetzen:

## Wenn Knopf A gedrückt wird,

dann soll der Calliope mini einen zufälligen **Buchstaben** anzeigen.

Überlegt, wie ihr euer Programm für die Reizwortmaschine ändern müsst, um es in einen **Buchstaben-Zufallsgenerator** umzuwandeln.

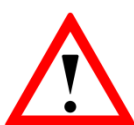

### **Array**

Wahrscheinlich ist euch aufgefallen, dass das Programm für den Buchstaben-Zufallsgenerator mit allen 26 Buchstaben superlang werden würde, wenn ihr das Programmgerüst der Reizwortmaschine einfach so übernehmen würdet.

Damit Programme nicht endlos lang werden, haben Informatiker\*innen sich jedoch einen Trick einfallen lassen. Einen dieser Tricks könnt ihr für den Buchstabenzufallsgenerator nutzen: ein Array.

Ein **Array** ist eine Aneinanderreihung von Elementen desselben Typs; in diesem Fall sind das Buchstaben. Ihr könnt euch ein Array (wie schon die Variable) als Kiste vorstellen. Allerdings hat diese Kiste weitere Unterteilungen, also so etwas wie Schubladen. Diese Schubladen sind nummeriert, und in ihnen sind die einzelnen Elemente – hier die Buchstaben – eingeordnet.

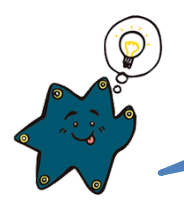

Aufgepasst: Auch hier beginnt der Computer wieder ab 0 zu zählen.

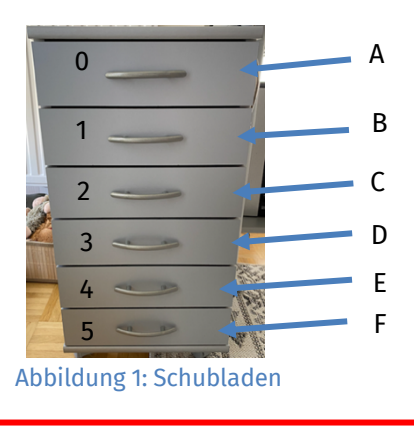

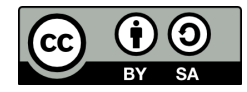

Projekt: Reizwortmaschine

Ihr werdet jetzt Arrays nutzen, um das Programm für den Buchstaben-Zufallsgenerator zu bauen. Folgt dazu Schritt für Schritt der Anleitung.

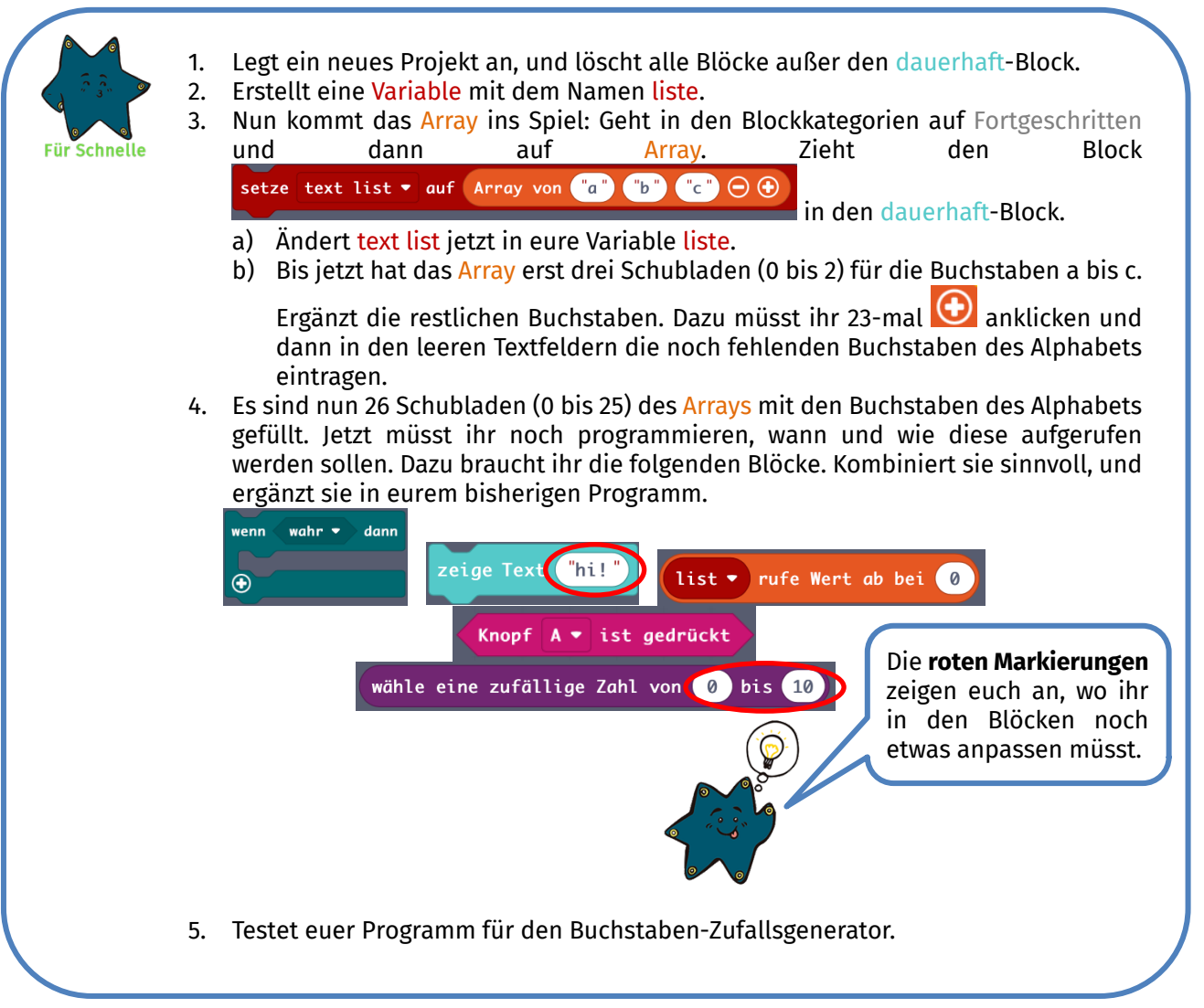

*Funktioniert der Buchstaben-Zufallsgenerator noch nicht, wie er soll? Dann durchsucht euer Programm nochmal nach möglichen Fehlern. Wenn das nicht hilft, dann bittet einen Betreuer oder eine Betreuerin um Unterstützung.*

*Der Buchstaben-Zufallsgenerator funktioniert? Genial, dann könnt ihr eine Runde Stadt, Land, Fluss spielen.*

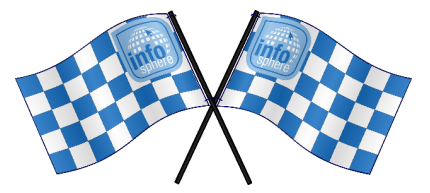

*Quellenverzeichnis:* **Programmierblöcke** – *Quelle: Screenshot des MakeCode-Editors (https://makecode.calliope.cc)* **Abbildung 1** – *Quelle: InfoSphere*

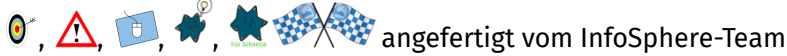

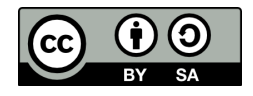